# Memory

Computer tools in mathematican's work

Student: Enrique Andrade González.

**User:** s149485

mail: e.andrade@udc.es

## 0.- Introduction.

I am an Erasmus student:

My name is Enrique Andrade González.

My user: s149485

My mail: e.andrade@udc.es

My GIT repository: <a href="https://git.wmi.amu.edu.pl/s149485/AndradeGonzalez-wp2017">https://git.wmi.amu.edu.pl/s149485/AndradeGonzalez-wp2017</a>

I have added Professor Paweł Mleczko with email *pml@amu.edu.pl* as a contributor to my repository.

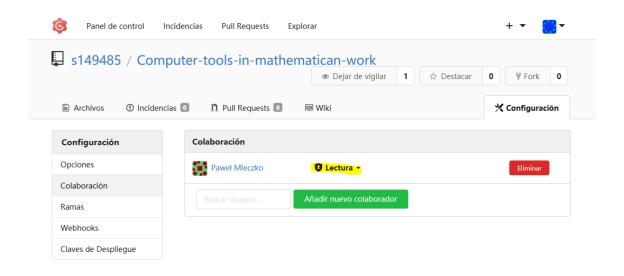

I have cloned the repository of Professor Paweł Mleczko from:

https://git.wmi.amu.edu.pl/mleczko/iwp2017.git

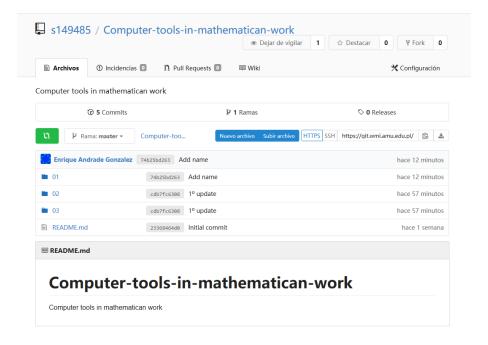

### 1.- Statement 01.

# logowanie\_bez\_hasla.txt

- Login to git.wmi.amu.edu.pl without password (Linux console)
  - 1. in the terminal you need to run: ssh-keygen
  - 2. Confirm with enter for the location of the key file
  - 3. run in the terminal cd ~ / .ssh and open the text file id\_rsa.pub, copy the contents
  - 4. log in to http://git.wmi.amu.edu.pl and in the account settings select the SSH Keys tab
  - 5. select Add key and paste key (any description)

he first step is to create the key pair on the client machine:

### ssh-keygen -t rsa

I have used the default path of the GNU / LiNUX system.

Enter file in which to save the key (/home/netting/.ssh/id\_rsa):

I have not added a passphrase:

# Enter passphrase (empty for no passphrase):

Through the following commands I have verified that the RSA keys have been generated:

cd ~/.ssh

Is

cat id\_rsa.pub

I copied the contents of id\_rsa.pub.

To add my public RSA key to the GIT repository of the university, I have authenticated myself. Your configuration -> SSH keys -> Add key.

I have assigned a name to the key and I have pasted the contents of the id\_rsa.pub file.

Finally, I added the key as shown in the following image:

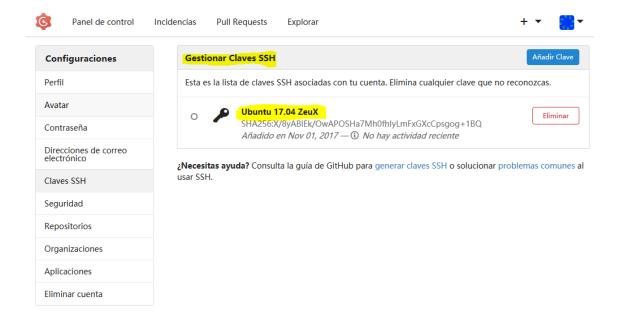

## zajecia-01.txt

- Tasks to perform during
  - 1. please configure git in your account
  - 2. cloning repository (git@git.wmi.amu.edu.pl: milk / iwp2017.git or https://git.wmi.amu.edu.pl/mleczko/iwp2017.git)
  - 3. Please list your presence in class by putting the '+' sign next to your name.
  - 4. file please send to the main repository.
  - 5. in the student file please enter your name and surname.
  - 6. Please send the file to the central repository.
  - 7. on the portal https://git.wmi.amu.edu.pl/ please create your repository named 'surname' -wp2016.
  - 8. Please add user 'milk' as authorized to read this repository.
  - 9. in the repository, please create a directory with tasks for class # 1, including a text file directory of any name.

I have cloned the repository as you can see in the following image.

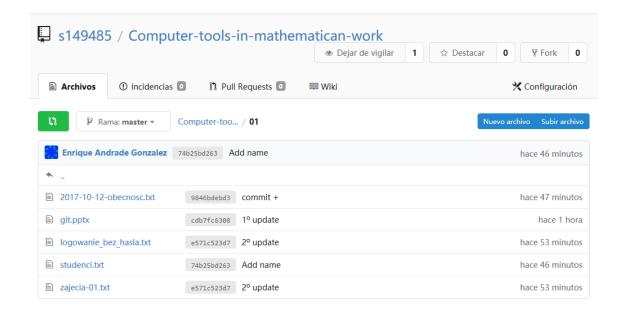

I have added my name, surnames and the symbol + to the 2017-10-12-obecnosc.txt file.

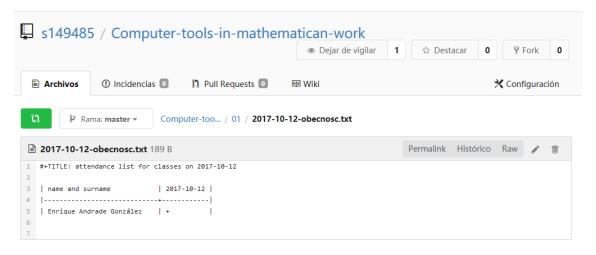

I have modified the file **2017-10-12-obecnosc.txt** in local, and I have added it to my GIT repository.

In the file **studenci.txt** I have added my student name. I have modified it locally and I have uploaded it to my GIT repository.

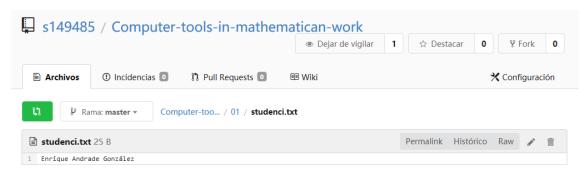

I have created the GIT repository at <a href="http://git.wmi.amu.edu.pl">http://git.wmi.amu.edu.pl</a> with the name "Computer-tools-in-mathematican-work". As it does not follow the instructions of the teacher, I have changed it to "AndradeGonzalez-wp2017".

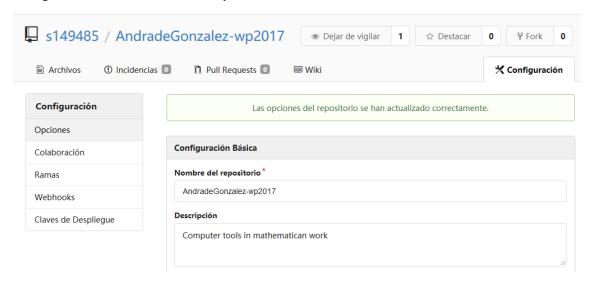

As I have indicated before, I have given reading permissions to the teacher.

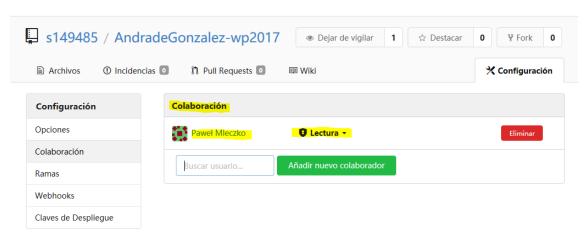